### **Uruchomienie detekcji ruchu w kamerze A5 Danale przez przeglądarkę**

*Instrukcja odnosi się wyłącznie do kamery Zintronic A5 PoE Danale*

# Zintronic

#### Spis treści

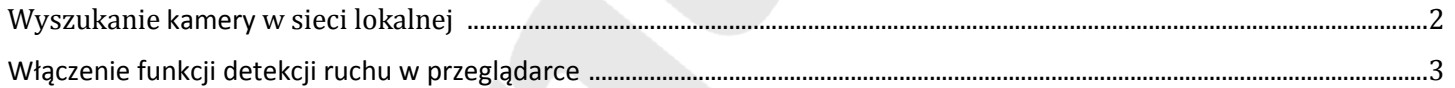

**Wyszukanie kamery w sieci lokalnej** 

**1. Uruchamiamy program SearchTools, czekamy aż program wykryje naszą kamerę w sieci lokalnej i zapamiętujemy adres IP jaki się pokaże:** 

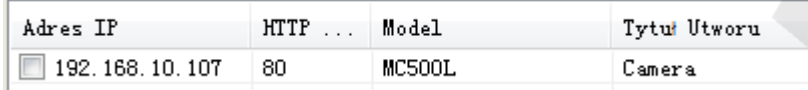

**2. Otwieramy przeglądarkę internetową Internet Explorer (lub inną Chrome, Edge czy Firefox) i w pasku wyszukiwania wpisujemy adres IP naszej kamery i logujemy się podając login: admin oraz hasło: 123456:**

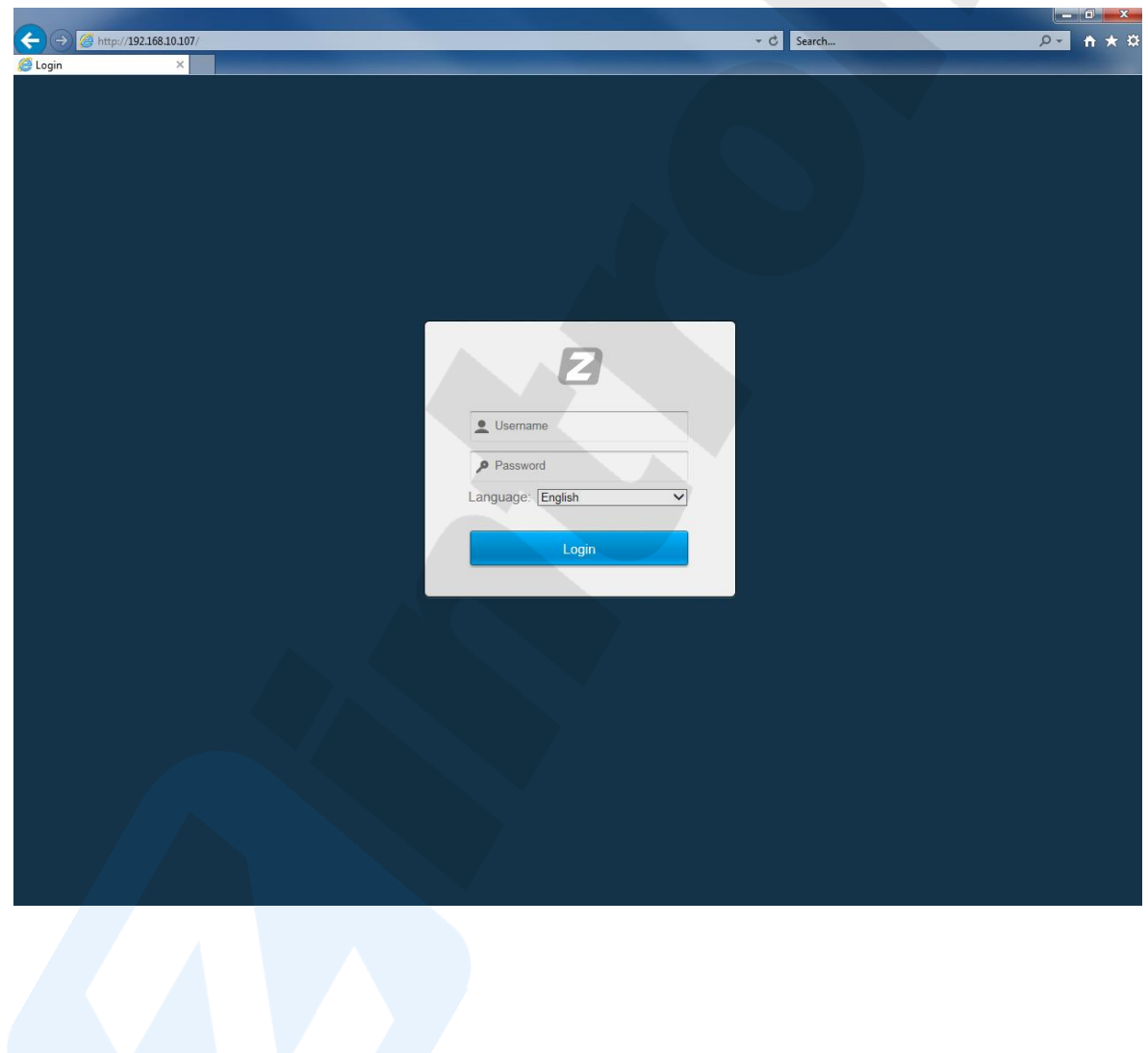

#### **Włączenie funkcji detekcji ruchu w przeglądarce**

**1. Wejdź w zakładkę Configuration -> Event -> Motion Detect i zaznacz opcje jak na obrazie poniżej:** 

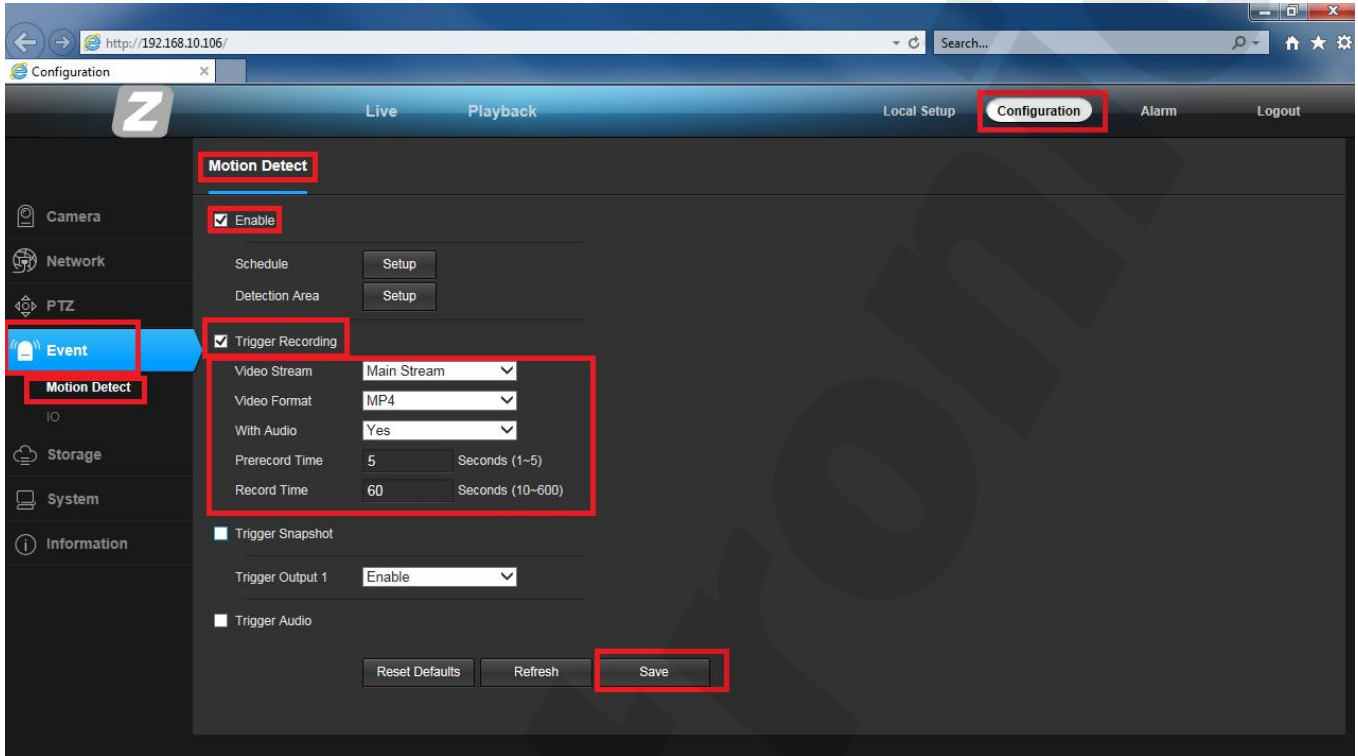

2. Następnie klikamy w opcję "Schedule" i klawisz obok "Setup", aby ustawić w jakie dni i godziny **ma działać funkcja detekcji ruchu (domyślnie jest ustawiony cały tydzień i cała doba), klikamy**  po zmianie "OK":

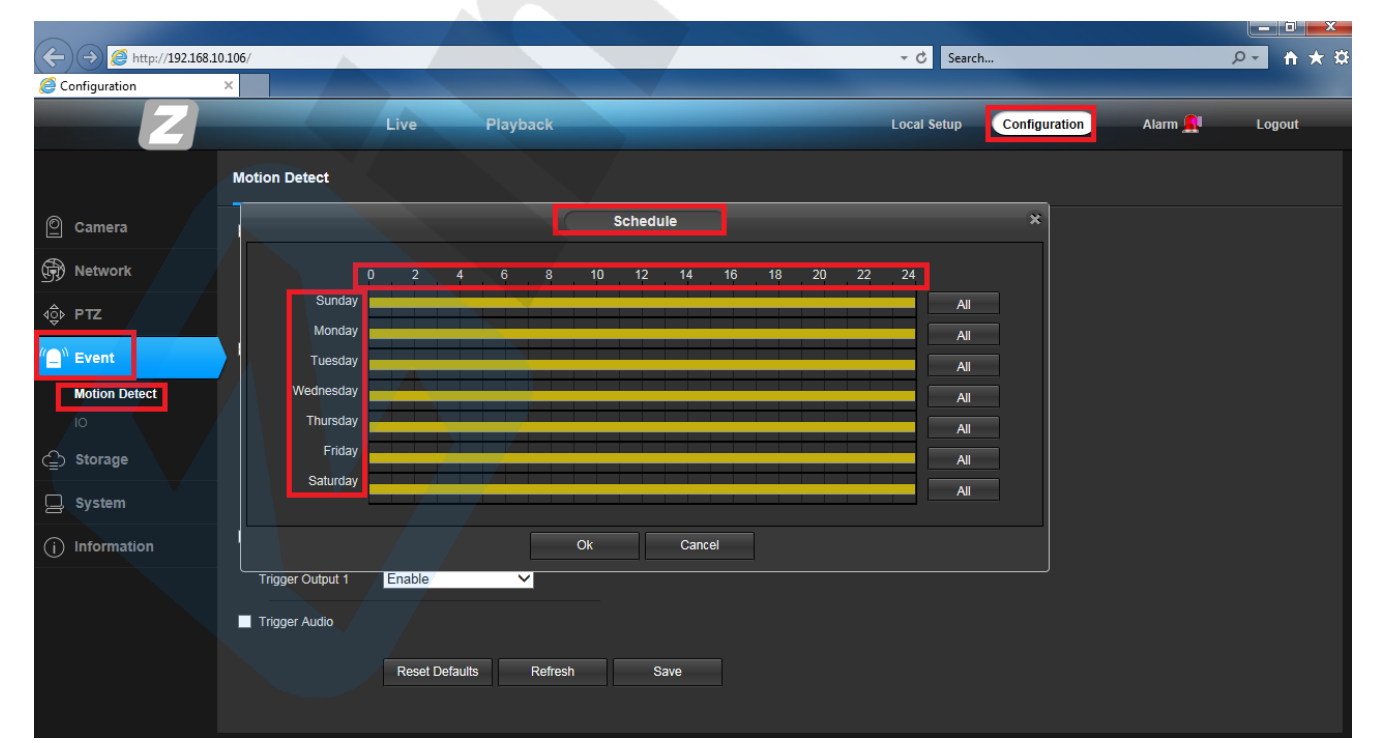

**3. W kolejnym kroku klikamy w opcję "Detection Area" i klawisz obok "Setup", następnie**  zaznaczamy obszar detekcji na całym ekranie klawiszem "Add all" lub myszką przeciągamy wybrany obszar zaznaczając go "czerwonymi kwadratami", potem ustawiamy czułość detekcji ruchu w miejscu "Sensivity" w skali 0-100 i na końcu klikamy po zmianie "OK", aby zapisać:

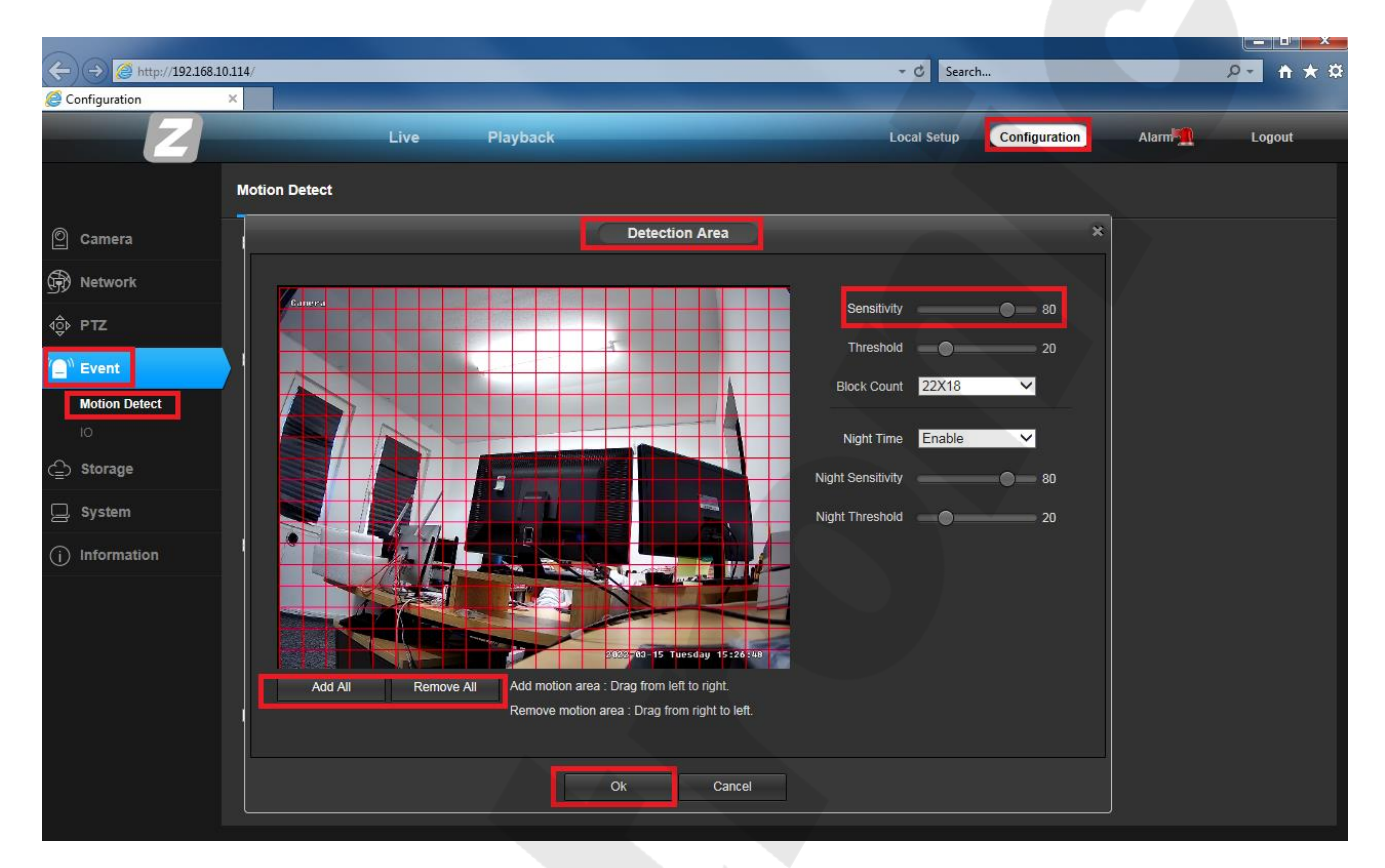

**4. Pozostaje jeszcze uruchomić nagrywanie na kartę SD, w tym celu otwieramy zakładkę**  Configuration -> Storage -> General Config i w opcji "Local Storage" zaznaczamy checkbox o **nazwie "Memory Card & USB", dalej kolejne opcje wybieramy wg naszych preferencji: Zezwalaj**  na nadpisywanie ("Allow Overwrite"), maksymalny czas nagrania (możemy wybrać 2, 5, 10, 20 lub 30 minut) i po zmianie "OK", aby zapisać:

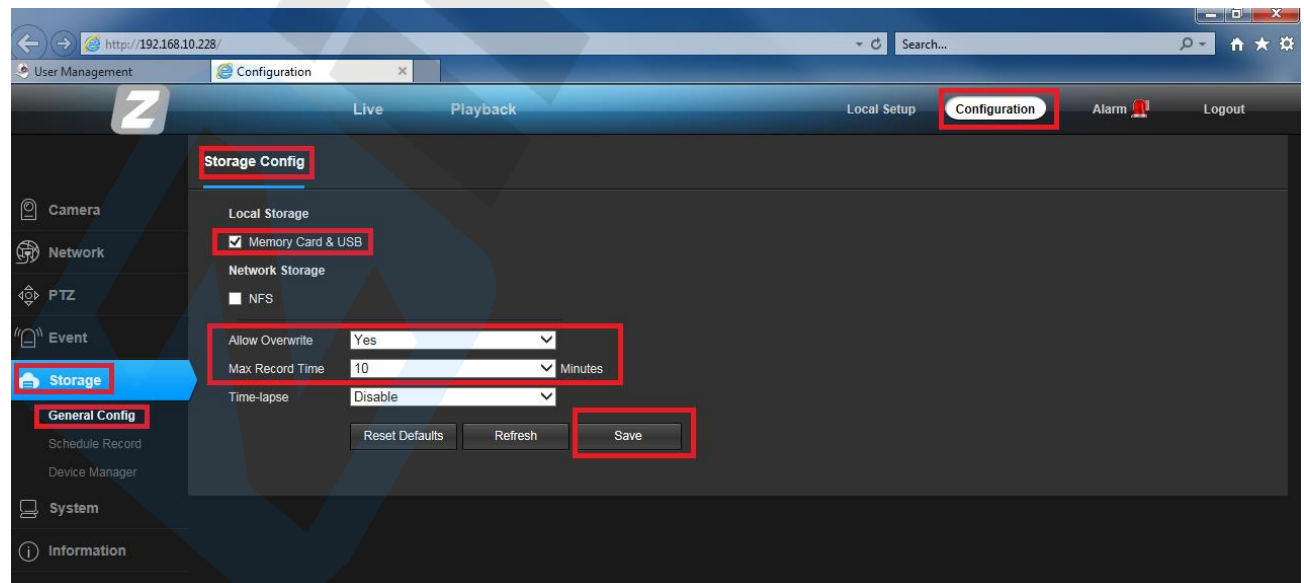

**5. Detekcja ruchu jest już włączona, a zdarzenia z detekcji można zobaczyć wybierając zakładkę "Playback", a następnie datę i na pasku pokazują się nam nagrania ciągłe (kolor zielony) oraz nagrania z detekcji ruchu (kolor czerwony):** 

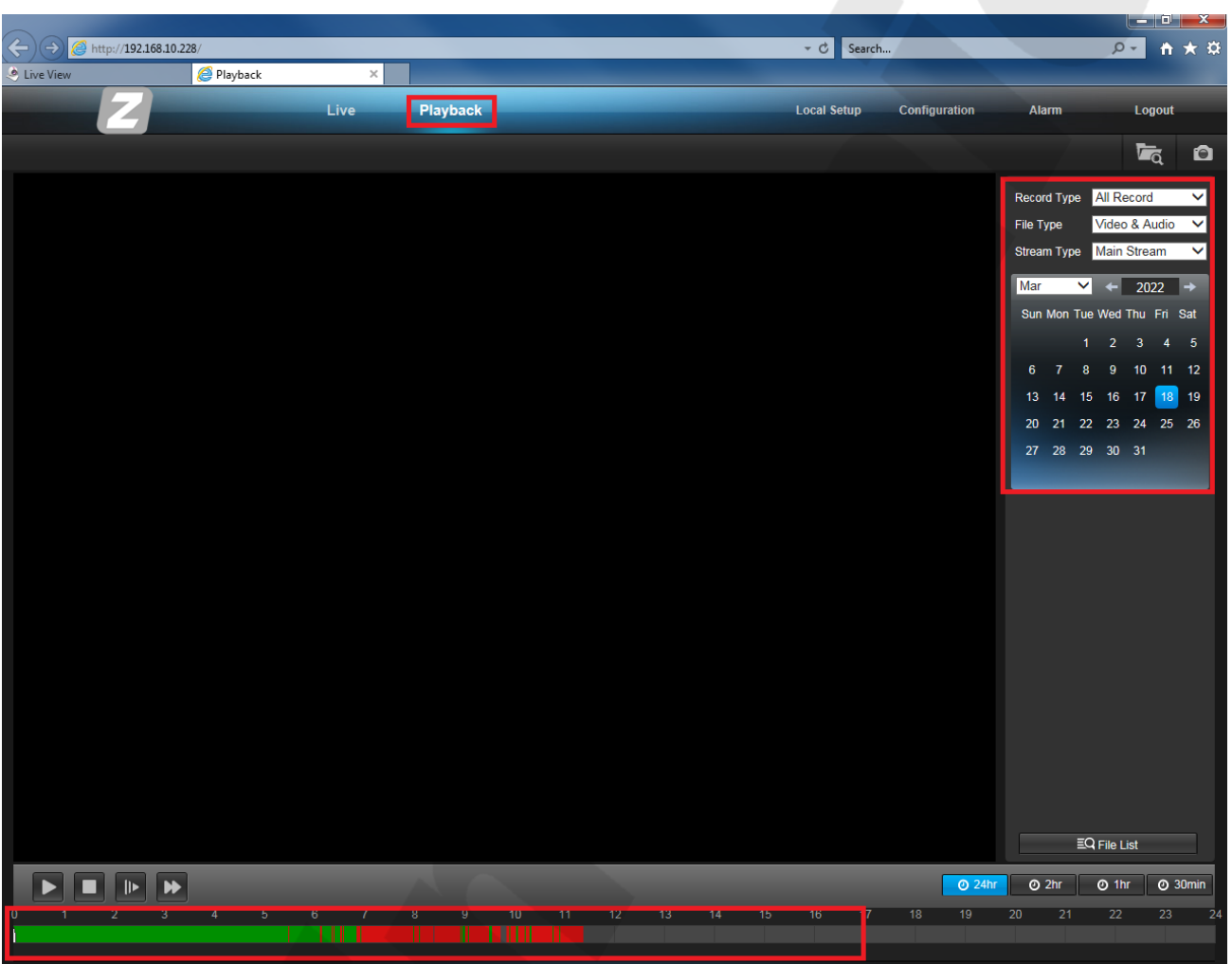

ul. J. K. Branickiego 31A 15-085 Białystok

+48 (85) 677 70 55

#### biuro@zintronic.pl

## Zintronic